## **Inhaltsverzeichnis**

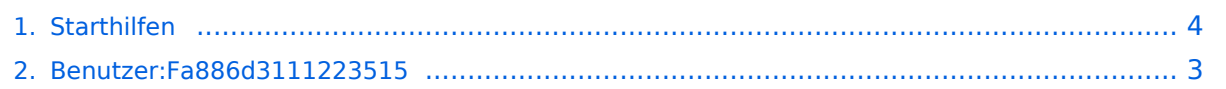

## **Starthilfen**

Versionen filternAusklappenEinklappen Bis Datum:

[Markierungs-](https://wiki.tugraz.at/zid/index.php/Spezial:Markierungen)Filter:

Versionen anzeigen

Zur Anzeige der Änderungen einfach die zu vergleichenden Versionen auswählen und die Schaltfläche "Gewählte Versionen vergleichen" klicken.

- (Aktuell) = Unterschied zur aktuellen Version, (Vorherige) = Unterschied zur vorherigen Version
- $\bullet$  Uhrzeit/Datum = Version zu dieser Zeit, Benutzername/IP-Adresse des Bearbeiters, K = Kleine Änderung

Gewählte

Aktuel[lVorherige17:53, 18. Okt. 2021](#page-3-0)

[Fa886d3111223515](#page-2-0) [Diskussion](https://wiki.tugraz.at/zid/index.php?title=Benutzer_Diskussion:Fa886d3111223515&action=view) [Beiträge](https://wiki.tugraz.at/zid/index.php/Spezial:Beitr%C3%A4ge/Fa886d3111223515) 774 Bytes **+771 Bytes** [Markierung](https://wiki.tugraz.at/zid/index.php/Spezial:Markierungen): [Visuelle](https://wiki.tugraz.at/zid/index.php?title=Projekt:VisualEditor&action=view)  [Bearbeitung](https://wiki.tugraz.at/zid/index.php?title=Projekt:VisualEditor&action=view)

[Aktuell](#page-3-0)Vorherig[e17:53, 18. Okt. 2021](#page-3-0)

[Fa886d3111223515](#page-2-0) [Diskussion](https://wiki.tugraz.at/zid/index.php?title=Benutzer_Diskussion:Fa886d3111223515&action=view) [Beiträge](https://wiki.tugraz.at/zid/index.php/Spezial:Beitr%C3%A4ge/Fa886d3111223515) 3 Bytes +3 Bytes Die Seite wurde neu angelegt: "tbd " [Markierung:](https://wiki.tugraz.at/zid/index.php/Spezial:Markierungen) 2017-Quelltext-Bearbeitung

## <span id="page-2-0"></span>**Benutzer:Fa886d3111223515: Versionsgeschichte**

Versionen filternAusklappenEinklappen Bis Datum:

[Markierungs-](https://wiki.tugraz.at/zid/index.php/Spezial:Markierungen)Filter:

Versionen anzeigen

Zur Anzeige der Änderungen einfach die zu vergleichenden Versionen auswählen und die Schaltfläche "Gewählte Versionen vergleichen" klicken.

- (Aktuell) = Unterschied zur aktuellen Version, (Vorherige) = Unterschied zur vorherigen Version
- $\bullet$  Uhrzeit/Datum = Version zu dieser Zeit, Benutzername/IP-Adresse des Bearbeiters, K = Kleine Änderung
- AktuellVorherige [13:27, 18. Okt. 2021](#page-2-0)

[Fa886d3111223515](#page-2-0) [Diskussion](https://wiki.tugraz.at/zid/index.php?title=Benutzer_Diskussion:Fa886d3111223515&action=view) [Beiträge](https://wiki.tugraz.at/zid/index.php/Spezial:Beitr%C3%A4ge/Fa886d3111223515) 8 Bytes +8 Bytes create user page

# <span id="page-3-0"></span>**Starthilfen: Versionsgeschichte**

Versionen filternAusklappenEinklappen Bis Datum:

[Markierungs-](https://wiki.tugraz.at/zid/index.php/Spezial:Markierungen)Filter:

#### Versionen anzeigen

Zur Anzeige der Änderungen einfach die zu vergleichenden Versionen auswählen und die Schaltfläche "Gewählte Versionen vergleichen" klicken.

- (Aktuell) = Unterschied zur aktuellen Version, (Vorherige) = Unterschied zur vorherigen Version
- $\bullet$  Uhrzeit/Datum = Version zu dieser Zeit, Benutzername/IP-Adresse des Bearbeiters, K = Kleine Änderung

Gewählte

Aktuel[lVorherige17:53, 18. Okt. 2021](#page-3-0)

[Fa886d3111223515](#page-2-0) [Diskussion](https://wiki.tugraz.at/zid/index.php?title=Benutzer_Diskussion:Fa886d3111223515&action=view) [Beiträge](https://wiki.tugraz.at/zid/index.php/Spezial:Beitr%C3%A4ge/Fa886d3111223515) 774 Bytes **+771 Bytes** [Markierung](https://wiki.tugraz.at/zid/index.php/Spezial:Markierungen): [Visuelle](https://wiki.tugraz.at/zid/index.php?title=Projekt:VisualEditor&action=view)  [Bearbeitung](https://wiki.tugraz.at/zid/index.php?title=Projekt:VisualEditor&action=view)

[Aktuell](#page-3-0)Vorherig[e17:53, 18. Okt. 2021](#page-3-0)

[Fa886d3111223515](#page-2-0) [Diskussion](https://wiki.tugraz.at/zid/index.php?title=Benutzer_Diskussion:Fa886d3111223515&action=view) [Beiträge](https://wiki.tugraz.at/zid/index.php/Spezial:Beitr%C3%A4ge/Fa886d3111223515) 3 Bytes +3 Bytes Die Seite wurde neu angelegt: "tbd " [Markierung:](https://wiki.tugraz.at/zid/index.php/Spezial:Markierungen) 2017-Quelltext-Bearbeitung